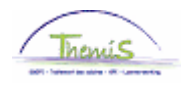

## Processus num :

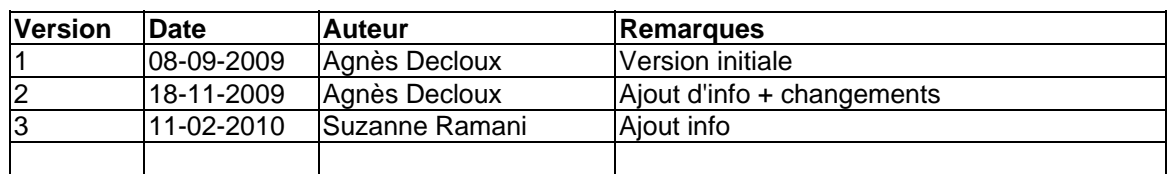

## Instruction de travail num : Imposer une base annuelle

Une base annuelle est le traitement annuel brut, qui résulte de l'ancienneté pécuniaire et de l'échelle de traitement d'un membre du personnel.

La base annuelle dans le moteur salarial se sert de différents éléments de traitement pour le calcul (traitement, allocation de foyer / résidence, heures de nuit, supplémentaires,…). Si pour une instance emploi, il n'y a pas de base annuelle ajoutée, cet élément de traitement ne pourra pas être calculé.

Au SSGPI, 2 bases annuelles supplémentaires ''bloquées'' sont en application en plus de la base annuelle :

- $\rightarrow$  Base annuelle barème administratif : C'est une base annuelle fixe qui n'évolue plus c'est-à-dire la même que l'échelle de traitement ou de l'ancienneté pécuniaire modifiée du membre du personnel, elle reste cette même base.
- $\rightarrow$  Base annuelle ancien statut 31/03/2001 : Calculée sur base de l'état du membre du personnel, en vigueur au 31/03/2001, et qui évolue encore seulement via l'ancienneté pécuniaire.

Cas bases annuelles ''bloquées'' se retrouvent dans un nombre utilisé dans le calcul des heures de week-end, nuit, supplémentaires pour le membre du personnel qui a encore choisi pour le statut de la police intégrée.

#### **1. Imposer une échelle de traitement**

Allez dans le composant ''Anciennetés et base annuelle'', cliquez sur le lien ''Base annuelle fixe''.

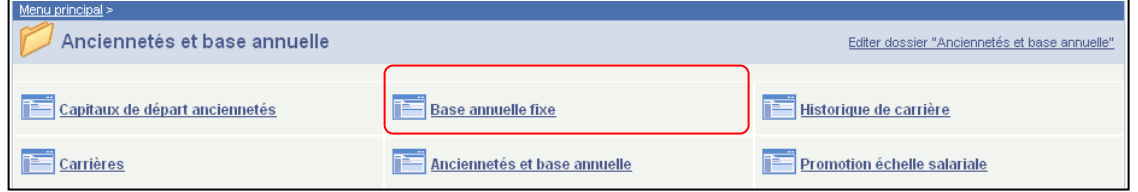

Cherchez dans l'écran de recherche le matricule salarié de membre du personnel concerné.

Introduisez la ''date effet''.

Le champ ''Option'' vous choisissez ''Ba fixe''.

Dans le champ ''Echelle de traitement'', remplissez l'échelle de traitement dans laquelle le système va retenir le calcul. Cliquez sur  $\mathbb{Q}$ .

Le système va automatiquement calculer le traitement d'après la base annuelle de l'échelle de traitement qui était indiquée.

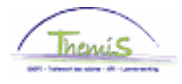

Remplissez dans le champ ''Ancienneté utile'' le nombre d'années qui doivent être comptées pour l'échelon a imposer dans l'échelle de traitement a payer.

Cochez la case ''Préférence échelle traitement fixe'' afin de payer l'intéressé sur base le l'échelle ou base annuelle fixe.

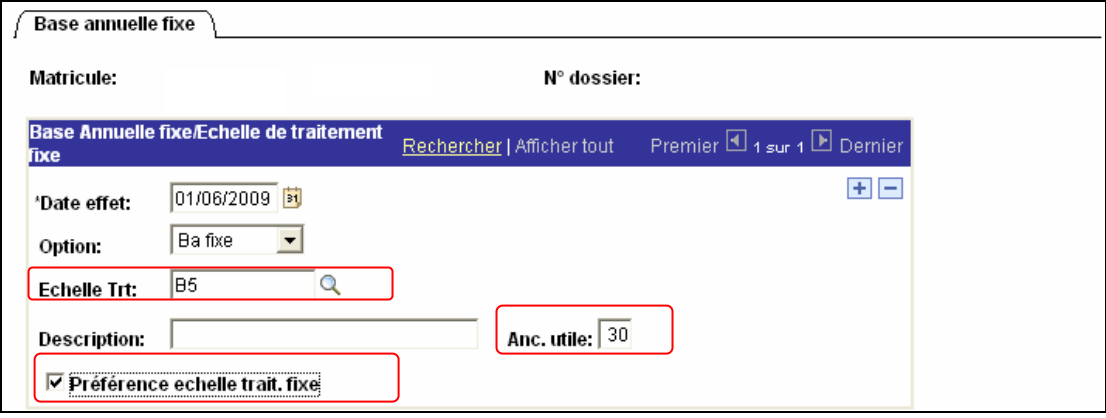

Cliquez sur **ElEnregistrer** 

**Allez plus loin dans le processus pour valider, éventuellement vérifier et approuver.**  (Instruction de travail num XXX)

#### **2. Imposer une base annuelle fixe**

Allez dans le composant ''Anciennetés et base annuelle'', cliquez sur le lien ''Base annuelle fixe''.

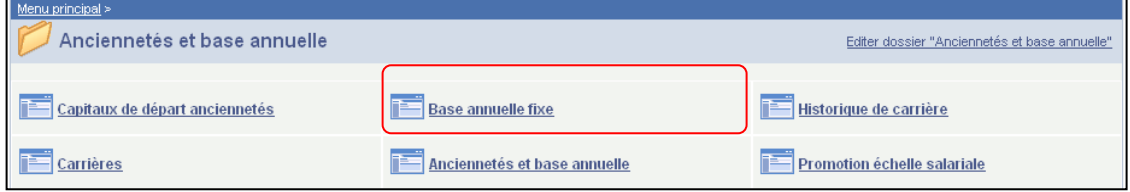

Cherchez dans l'écran de recherche le matricule salarié de membre du personnel concerné.

Introduisez la ''date effet''.

Dans le champ option vous choisissez "Mont fixe".

Introduisez dans le champ "Montant" le montant 100% qui sera utilisé pour le paiement du traitement du membre du personnel.

Cliquez sur le flag "Préférence échelle trait. Fixe" afin que l'intéressé soit payé avec la base annuelle imposée.

Cliquez sur **ElEnregistrer** 

**Allez plus loin dans le processus pour valider, éventuellement vérifier et approuver.**  (Instruction de travail num XXX)

Le système va automatiquement calculer le traitement sur base du montant annuel qui a été ajouté.

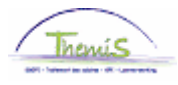

# **3. Calcul du traitement sur base le d'échelle de traitement dans les données emploi**

Quand, par exemple, après la fin d'une sanction disciplinaire, le membre du personnel doit à nouveau être payé sur base de l'échelon et de l'échelle comme indiquée dans les données emploi.

Il faut donc mettre fin au paiement sur base d'une échelle fixe ou d'un montant fixe.

Allez dans le composant ''Anciennetés et base annuelle'', cliquez sur le lien ''Base annuelle fixe''.

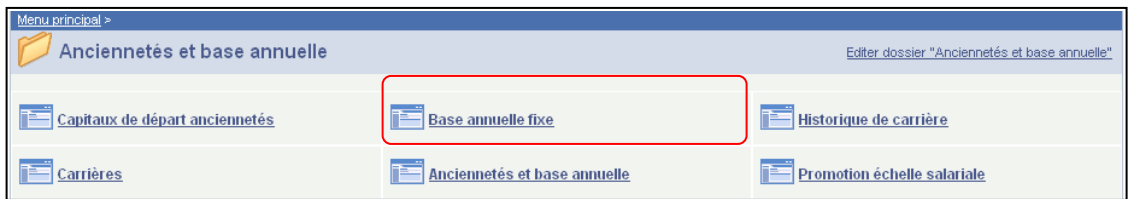

Cherchez dans l'écran de recherche le matricule salarié de membre du personnel concerné.

Cliquez sur le **+** pour ajouter une nouvelle ligne

Introduisez une date de début à partir de laquelle la base annuelle fixe ou l'échelle fixe ne sera plus pris en compte.

Dans "Option" vous supprimez les données, le champs doit être vide.

Enlevez le flag "Préférence échelle trait. Fixe"

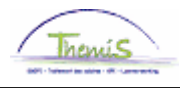

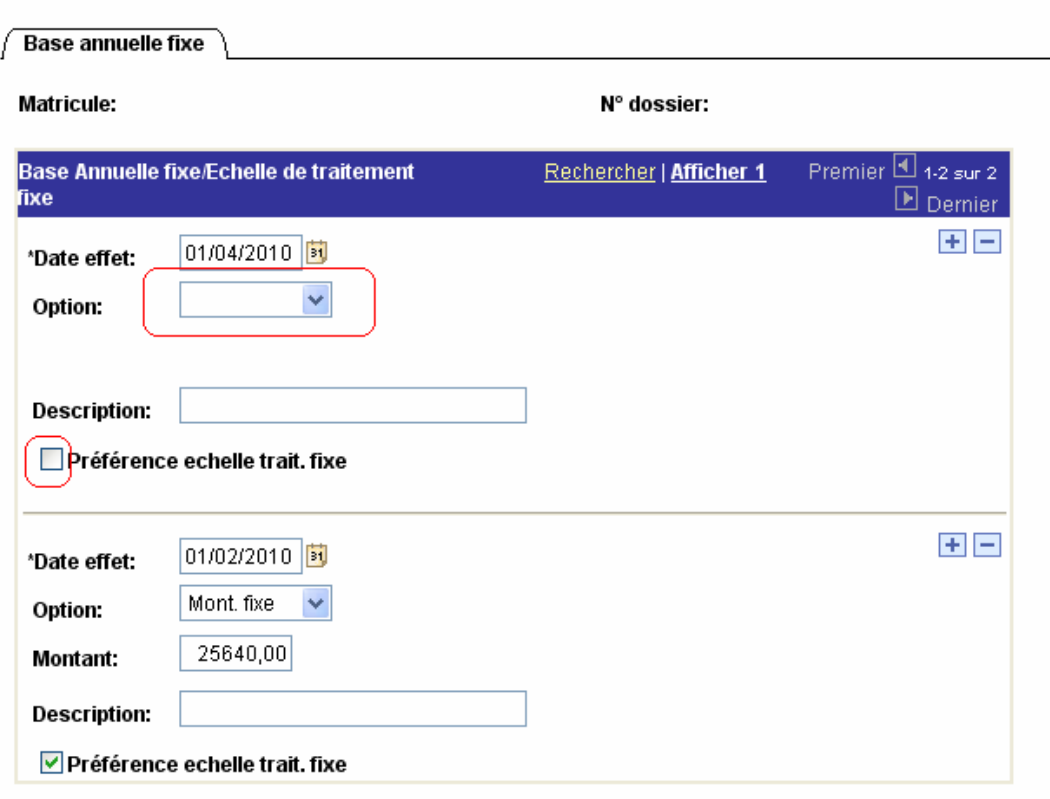

Cliquez sur **B**Enregistrer

**Allez plus loin dans le processus pour valider, éventuellement vérifier et approuver.**  (Instruction de travail num XXX)